**Tags:** "Workboard", "Create Activity"

## **Vocean's Workboard**

Often you find yourself facing many important questions in your organization. And these require informed decisions to deal with. By using a Co-creation process with people both inside and outside of your organization you can gain more insights and make better decisions. By involving more people than a few, more thoughts get gathered and new, breakthrough ideas can be found!

To make one of these Co-creation processes easily, Vocean's Workboard is here to help! This can be created by navigating to the Activities tab in your Vocean account and clicking "Create activity". Choose "Workboard" and the give your Workboard a name and description of the process. You can also add an image to be displayed to your participants.

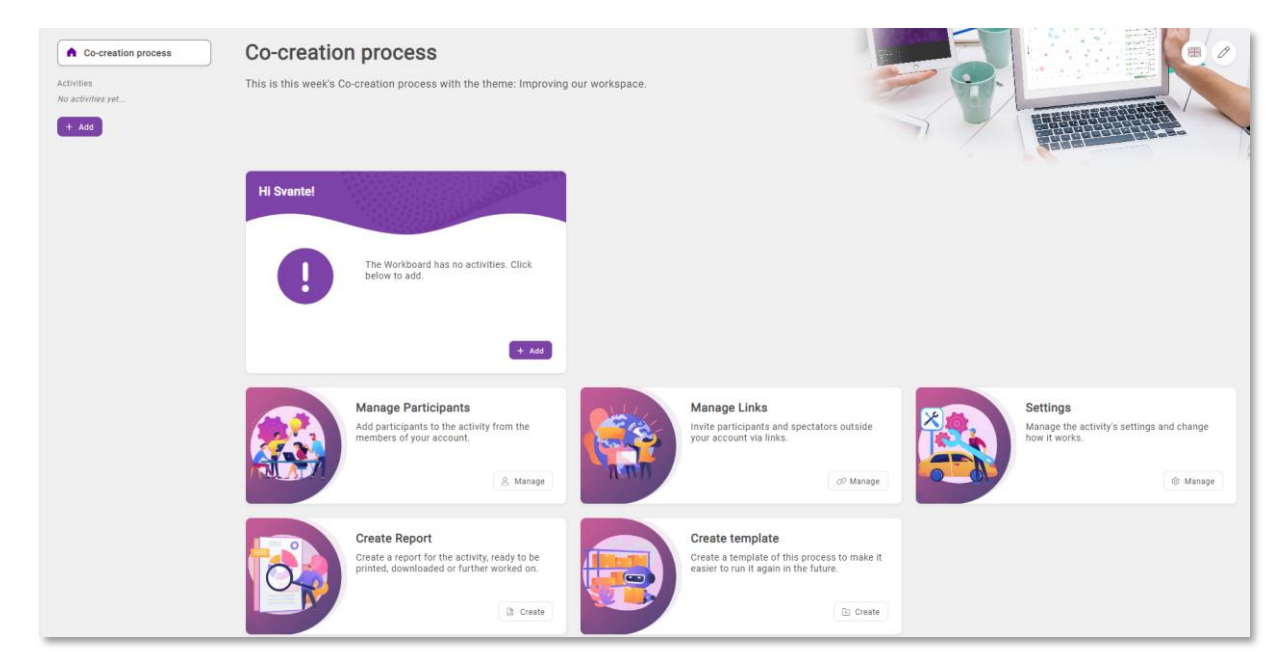

Now it's time to add some activities to the Workboard. You can create brand new activities directly from the Workboard by clicking the purple "Add"-button. Alternatively, if you already have an activity you wish to connect to the Workboard you can go to that activity and look for the card that says "Workboard" and click on "Connect".

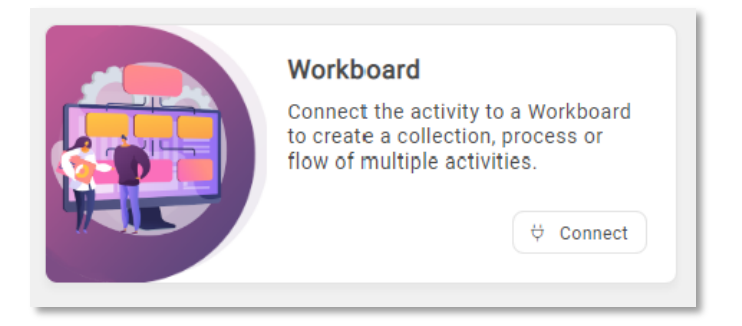

Now, when you've added all the Innovate, Vote and Survey activities you want to have in your process you can invite your participants.

When inviting to a Workboard you can do it a bit differently than inviting participants to an ordinary activity. It's possible to only give access to certain activities in the Workboard at a time for the participants. If you for example, have several questions and you want to focus on the questions at different times, you can give access to one question first and then move on to the others.

If you are inviting from links/QR-codes you can manage this from the "Manage Links" card. Add a participation link, and then you can choose what activities in the Workboard to give access to in the drop-down list. Click the check-box under "This activity" to give access.

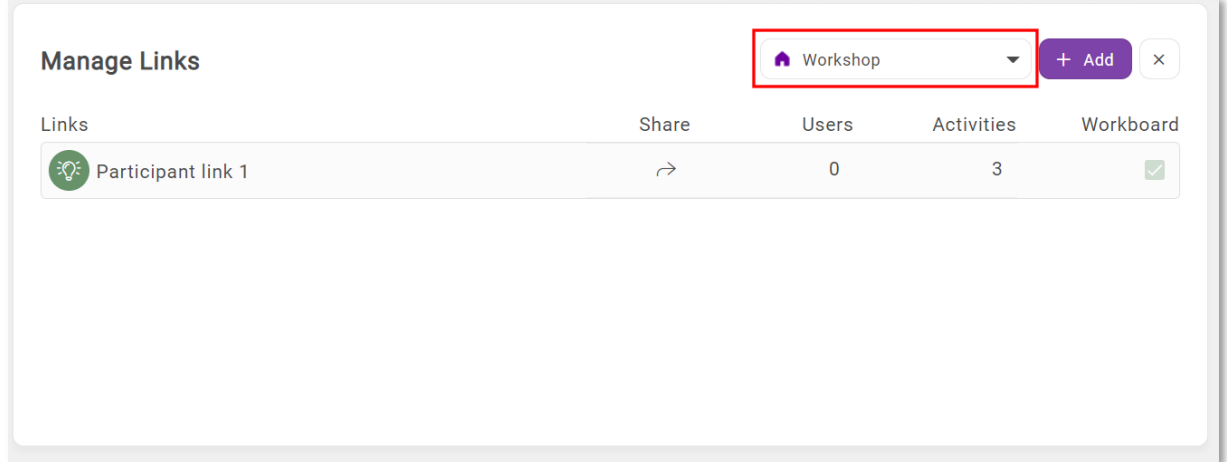

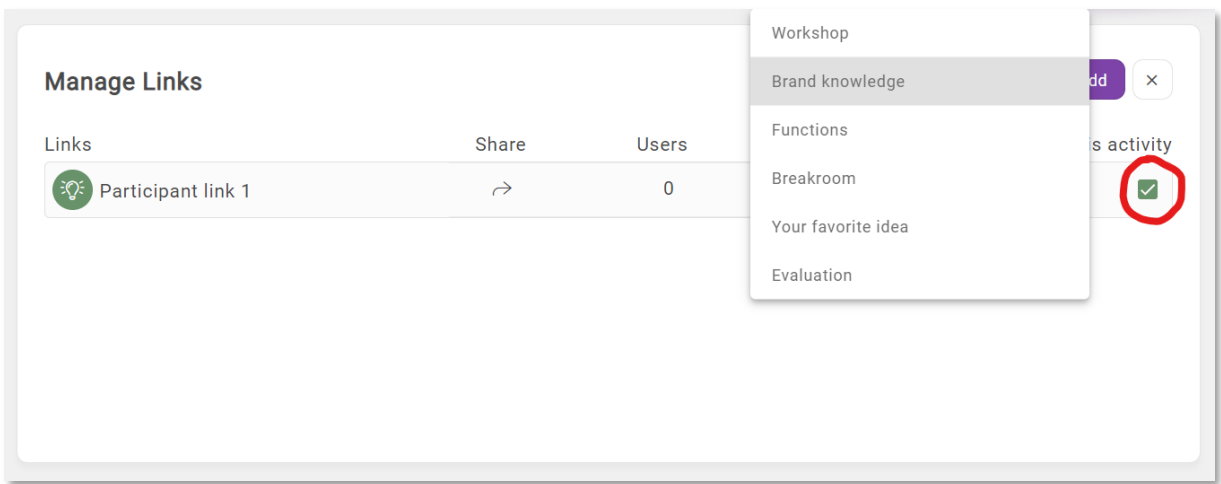

Once you've conducted the whole Co-creation process you might want to do it again, and then you can save it as a template. Then it becomes easy to do it again daily, weekly, monthly and so on. Or why not try out someone else's template to get started even quicker?

Hopefully this article was useful for you! If you need more support, don't hesitate to [contact us.](https://vocean.com/about-us/#support)